# [International Journal of Electronics and Electical Engineering](https://www.interscience.in/ijeee)

[Volume 3](https://www.interscience.in/ijeee/vol3) | [Issue 3](https://www.interscience.in/ijeee/vol3/iss3) Article 6

January 2015

# ANALYSIS AND DESIGN OF DIGITAL PID CONTROLLER FOR PUSH-PULL DC/DC CONVERTER

KUNAL S. NARAD

Department of Electrical Engineering, Indian Institute of Technology Roorkee, Roorkee, India, kunal.narad@gmail.com

K. P. GURUSWAMY Department of Electrical Engineering, Indian Institute of Technology Roorkee, Roorkee, India, guruswamy@gmail.com

S. P. SINGH Department of Electrical Engineering, Indian Institute of Technology Roorkee, Roorkee, India, spsingh@gmail.com

Follow this and additional works at: [https://www.interscience.in/ijeee](https://www.interscience.in/ijeee?utm_source=www.interscience.in%2Fijeee%2Fvol3%2Fiss3%2F6&utm_medium=PDF&utm_campaign=PDFCoverPages)

**Part of the Power and Energy Commons** 

# Recommended Citation

NARAD, KUNAL S.; GURUSWAMY, K. P.; and SINGH, S. P. (2015) "ANALYSIS AND DESIGN OF DIGITAL PID CONTROLLER FOR PUSH-PULL DC/DC CONVERTER," International Journal of Electronics and Electical Engineering: Vol. 3 : Iss. 3 , Article 6. DOI: 10.47893/IJEEE.2015.1150 Available at: [https://www.interscience.in/ijeee/vol3/iss3/6](https://www.interscience.in/ijeee/vol3/iss3/6?utm_source=www.interscience.in%2Fijeee%2Fvol3%2Fiss3%2F6&utm_medium=PDF&utm_campaign=PDFCoverPages)

This Article is brought to you for free and open access by the Interscience Journals at Interscience Research Network. It has been accepted for inclusion in International Journal of Electronics and Electical Engineering by an authorized editor of Interscience Research Network. For more information, please contact [sritampatnaik@gmail.com](mailto:sritampatnaik@gmail.com).

# ANALYSIS AND DESIGN OF DIGITAL PID CONTROLLER FOR **PUSH-PULL DC/DC CONVERTER**

# KUNAL S. NARAD<sup>1</sup>, K. P. GURUSWAMY<sup>2</sup>, S. P. SINGH<sup>3</sup>

1,2,3 Department of Electrical Engineering, Indian Institute of Technology Roorkee, Roorkee, India

Abstract- This paper presents a method for the design and simulation of digital controller based on Field Programmable Gate Array (FPGA) technique for DC/DC Push-Pull converter operating in continuous conduction mode. The Push-Pull converter is simulated using PSIM and controller is designed using MATLAB with the help of XILINX tool box. Using SimCoupler module in MATLAB, co-simulation of PSIM and MATLAB is obtained. The performance of FPGA based PID controller strategy is validated for line and load variations.

Key words- Push-Pull converter, FPGA, PID controller, PSIM, MATLAB, SimCoupler.

# **I. INTRODUCTION**

Push-Pull converter is comes into the category of an isolated DC/DC converters [10-11]. Since this converter have steadier input current, create less noise on the input line, and capable for working efficiently at higher power. Such type of converters are used in many applications like in DC/DC Power supplies. space station applications, renewable energy applications, motor control etc. Till date lots of work is reported regarding Push-Pull converter and various controller techniques for the same [13-15]. Further, the research work on design of digital controller is scarcely available in literature.

In present work an efficient FPGA based digital controller technique for Push-Pull converter is proposed.

In recent years, digital controller techniques become popular over analogue controller due to numerous advantages like, lower power consumption, compactness, speed, etc. Microprocessor  $(\mu P)$  [2-3], digital signal processor (DSP) [4-5] and FGPA are some of the digital devices are favorites among the engineers. But with  $\mu$ P and DSP, the range of operating frequency for DC/DC converters is limited. This shortfall is overcome with the FPGA 16-71 controller technique.

Digital proportional-integral-derivative (PID) [7-8] controller is most adaptable controller strategy because of its high performance and simple structure. Because of its low cost, accuracy, and robustness they are widely used for many applications.

This paper explains the working of standard push-pull converter in brief, describes the digital PID controller with its structure its FPGA implementation using XILINX tool box in MATLAB. Finally simulated performances under various operating conditions are given which verifies the effectiveness of proposed controller strategy.

## **IL WORKING OF PUSH-PULL CONVERTER**

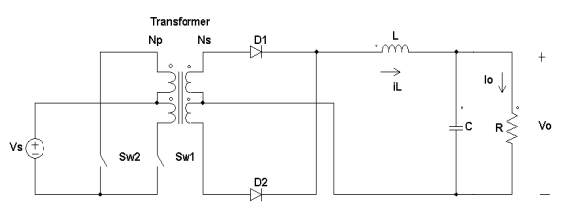

Fig. 1. Schematic of Push-Pull converter

In a push-pull converter, the transformer primary is supplied with current from the input line by pairs of switches in a symmetrical push-pull circuit. The switches are alternately switched on and off. periodically reversing the current in the transformer. Therefore current is drawn from the line during both halves of the switching cycle.

In practice, it is necessary to allow a small interval between powering the transformer one way and powering it the other: the switches are usually pairs of transistors or similar devices, and were the two transistors in the pair to switch simultaneously there would be a risk of shorting out the power supply. Hence, a small wait is needed to avoid this problem. This wait time is called dead time and is necessary to avoid transistor shoot-through.

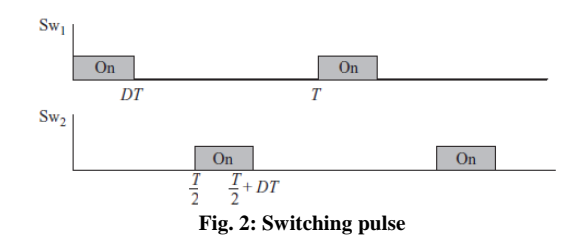

Figure 2 shows the switching pulses required for converter operation. T is total time period of one cycle and D is duty the ratio. For the period

) is on. During period switch one ( both the switches are in off position. And in period

 $\frac{T}{2}$  < t <  $\frac{T}{2}$  + DT switch two (Sw<sub>2</sub>) is on. And again during period  $\frac{T}{2} + DT < t < T$  both the switches are off.

## **III. TUNING OF PID CONTROLLER**

The PID controller consist of three separate constant parameters namely proportional-integral-derivative and is accordingly sometimes called three-term control. In order to get desired response of the controller it is necessary to have the controller parameters should be tuned properly. There are various methods like Manual tuning, Ziegler- Nichols method, Software tools adopted for calculation of controller gain parameters. 'SISOTOOL' which is inbuilt function in MATLAB uses converter transfer function to obtain the controller parameters. This tool enables to plot various responses like step, impulse, bode, nyquist for various controller structures, which helps to understand and select appropriate controller for converter. Using state space averaging technique [10] the transfer function of Push-Pull converter is obtained.

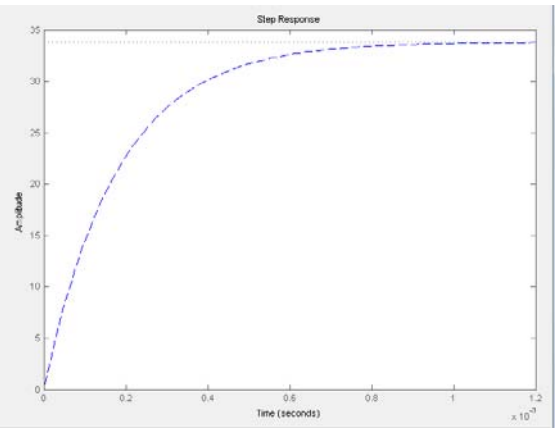

**Fig.. 3. Step response without controller** 

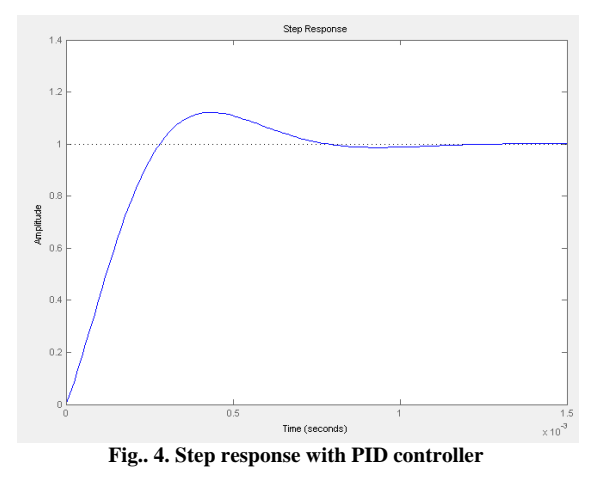

In Fig. 3 the step response in open loop configuration is shown. Fig. 4 shows that with using PID controller the response of the converter is improved much better than without the controller.

A proportional controller  $(K_p)$  will have the effect of reducing the rise time but never eliminates the steadystate error. An integral control  $(K_i)$  will have the effect of eliminating the steady-state error, but it may make the transient response worse. A derivative control  $(K_d)$  will have the effect of increasing the stability of the system, reducing the overshoot, and improving the transient response. Effects of each of controllers  $K_p$ ,  $K_d$ , and  $K_i$  on a closed-loop system are summarized in the Table I.

| TABLE I. EFFECT OF GAIN PARAMETERS |        |         |         |        |  |
|------------------------------------|--------|---------|---------|--------|--|
| Close                              | Rise   | Settlin | Oversh  | Steady |  |
| loop                               | time   | g time  | oot     | state  |  |
| respon                             |        |         |         | error  |  |
| se                                 |        |         |         |        |  |
| $K_{p}$                            | Decrea | Increas | Small   | Decrea |  |
|                                    | se     | e       | change  | se     |  |
| $K_i$                              | Decrea | Increas | Increas | Elimin |  |
|                                    | se     | e       | e       | ate    |  |
| $K_d$                              | Small  | Decrea  | Decreas | Small  |  |
|                                    | change | se      | e       | change |  |

TABLE I: EFFECT OF GAIN PARAMETERS

### **IV. DIGITAL PID CONTROLLER AND ITS IMPLEMENTATION USING SYSTEM GENERATOR**

Consider the block diagram of digital control system as shown in Fig. 5.

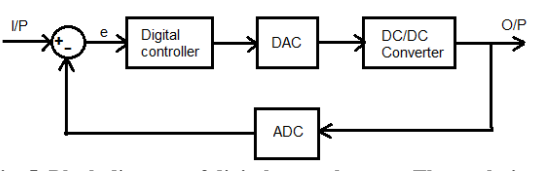

**Fig. 5. Block diagram of digital control system The analytical equation,** 

 $P= K_p e + K_I \int e dt + K_D (de/dt) + P_I(0)$ 

Where,  $K<sub>P</sub>$ = proportional gain  $K_D$ = derivative gain e= error in % of full scale range  $K_I$ = integral gain  $P_1(0)$  value of integral gain at t=0

Taking Laplace transform of equation (1) will result in,

 $P(s) = K_P E(s) + \frac{K_I}{s} E(s) + K_D E(s)$ 

Also the transfer function of PID controller is  $K_I$ 

$$
D(s) = K_P + \frac{N_I}{s} + K_D S
$$

Transforming equation (3) into digital domain gives the transfer function of digital PID controller,

$$
D(z) = K_P + K_I \frac{T(z+1)}{2(z-1)} + \frac{K_D}{T} \frac{(z-1)}{z}
$$

Equation (4) can be realized to direct form structure as:

International Journal of Electrical and Electronics Engineering(IJEEE) ISSN(PRINT):2231–5284,Vol.3, Issue.3

 $D(z) = \frac{a_0 + a_1 z^{-1} + a_2 z^{-2}}{2}$  $1 + b_1 z^{-1} + b_2 z^{-2}$ Normally for digital controller  $b_2=0$  and  $b_1=-1$ . Therefore, coefficients  $a_0$ ,  $a_1$  and  $a_2$  can be given as:

$$
a_0 = K_P + K_I \frac{T}{2} + \frac{K_D}{T}
$$
  
\n
$$
a_1 = K_P + K_I \frac{T}{2} - 2 \frac{K_D}{2}
$$
  
\n
$$
a_2 = \frac{K_D}{T}
$$
  
\nWhere,

 $K_P$ ,  $K_I$  and  $K_D$  are proportional, integral and derivative parameters, respectively of digital PID controller and T is sampling period. Fig. 6 shows the direct form I of digital PID controller [1] which obtained from transforming the transfer function of PID control into digital domain.

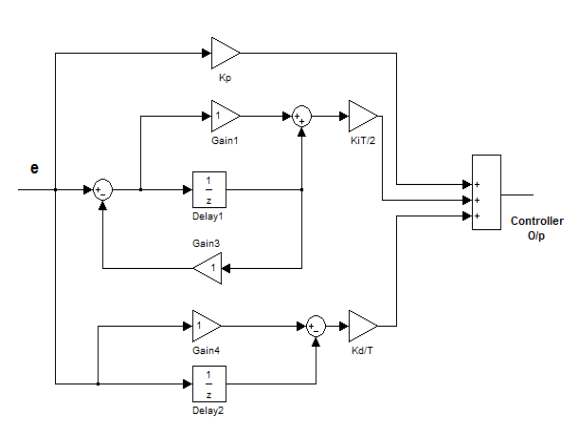

**Fig. 6. Direct form I of digital PID controller** 

The System Generator (SysGen) is a Xilinx tool box available in MATLAB. The PID controller is implemented in Xilinx SysGen is show in Fig. 7. PID controller receives the error generated from comparison of converter output voltage with the reference value. And depending upon the error generated controller takes necessary action and generate control signal which adjusts the duty ratio of switching pulses. Ultimately the output the converter reaches its desired value in very short period of time. System generator implements the design by considering the correct hardware platform and also takes care of synchronization and interfacing problems. The System Generator serves as a control panel for controlling system and simulation parameters, and it is also used to invoke the code generator for net listing.

A separate test bench application for hardware (FPGA) verification is also not required. The simulation block can be used with the same Simulink test bench apparatuses that were used to test the original System Generator model. Alongdisadvantages also, that is associated with the presented co simulation methodology/tools using automatic bit stream generation. With every release of System Generator, the top level output files change.

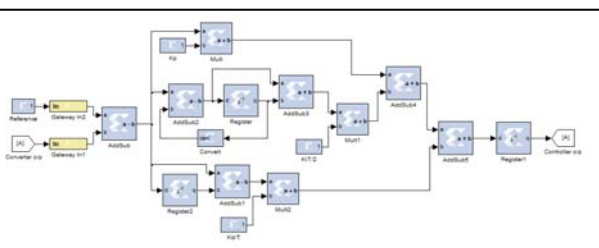

**Fig. 7. Digital PID controller implementation using Xilix tool box** 

## **V. SIMULATIONS AND RESULTS**

#### A. Main power circuit

Power circuit of Push-Pull converter is simulated in PSIM, which is shown in Fig. 8. 'Out' is output voltage of converter which is sensed using voltage sensor and is given to control circuit which is simulated in MATLAB and IN1 and IN2 are input signals are nothing but switching pulses which are generated by control circuit. The specifications of Push-Pull converter taken for simulation purpose are given in Table II.

| Rated input DC voltage $(V_s)$      | 100V            |
|-------------------------------------|-----------------|
| Transformer turns ratio $(N_p/N_s)$ | 10/6            |
| Output voltage (Vo), Output         | 24V.            |
| current $(I_0)$                     | 15A             |
|                                     | $24\mu H$ ,     |
| Inductor $(L)$ , Capacitor $(C)$    | $7.81 \mu F$    |
| Load resistance (RL)                | $1.6\Omega$     |
|                                     | 100             |
| Switching frequency (f)             | kHz             |
| Diode resistance (rd1, rd2)         | $0.01\Omega$    |
| Inductor and Capacitor parasitic    | 0.005           |
| resistances<br>(rL)<br>rC<br>and    | Ω.              |
| respectively)                       | $0.008\,\Omega$ |

Table II: CONVERTER SPECIFICATIONS

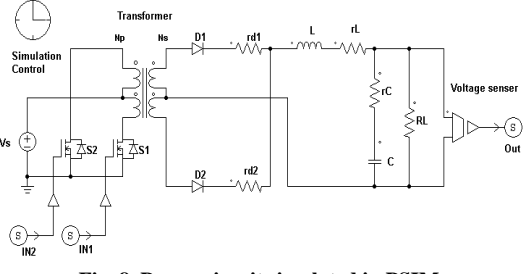

**Fig. 8. Power circuit simulated in PSIM** 

#### B. Control circuit

Figure 8 shows the control circuit which is constructed using XILINX tool box in MATLAB. SimCoupler Module [9] is a tool box available in MATLAB, which enables the co-simulation between PSIM and MATLAB. The converter output voltage which generated in power circuit is compared with the reference value and the error generated from comparison is further given to PID controller. Output of the controller is compared with triangular pulses to generate the switching pulses required for switches.

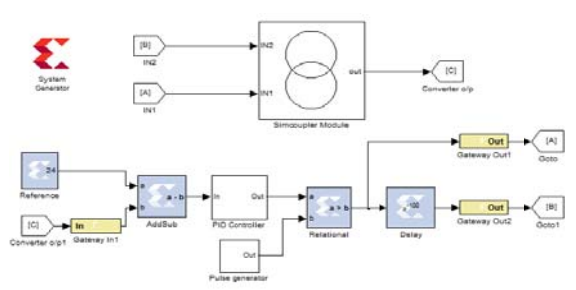

Fig. 9. Digital controller circuit simulated in MATLAB

### C Results

The simulated response of Push-Pull converter with an analogue PID controller is shown in Fig. 10 which gives the overshoot in output voltage as well as output current. With the settling time of  $0.12ms$ .

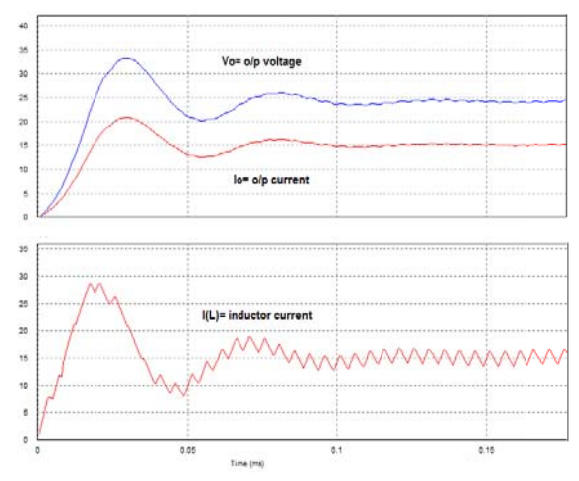

Fig. 10. Response characteristics with analogue PID controller

Figure 11 shows the simulation results with Digital PID controller, which shows no overshoot in output voltage and output current and very less settling time  $(0.05ms)$  than the analogue controller.

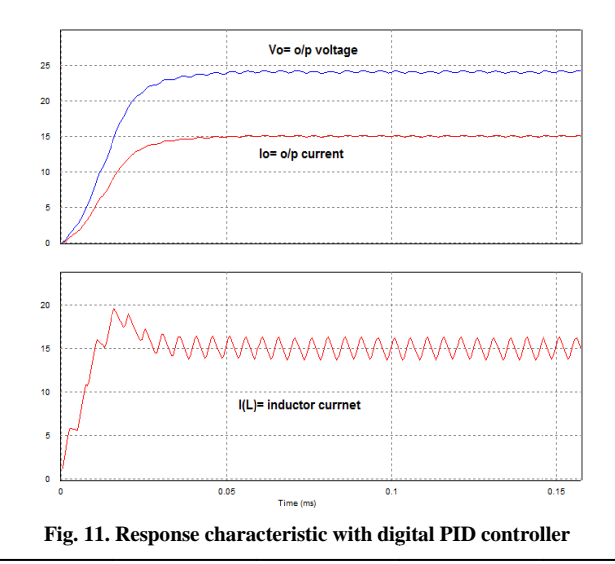

#### 1) With line variation:

Performance of digital controller with line variations at rated load is observed which is show in Fig. 12 and Fig. 13. In Fig. 11 input DC voltage is changed from 100V to 110V. With the sudden change in input voltage, output voltage settles to its rated value, 24V in very short duration with a small disturbance. Similaraly the with reduction in input voltage from 100V to 90V, output voltage settled to its rated value very quickly as shown in Fig. 13.

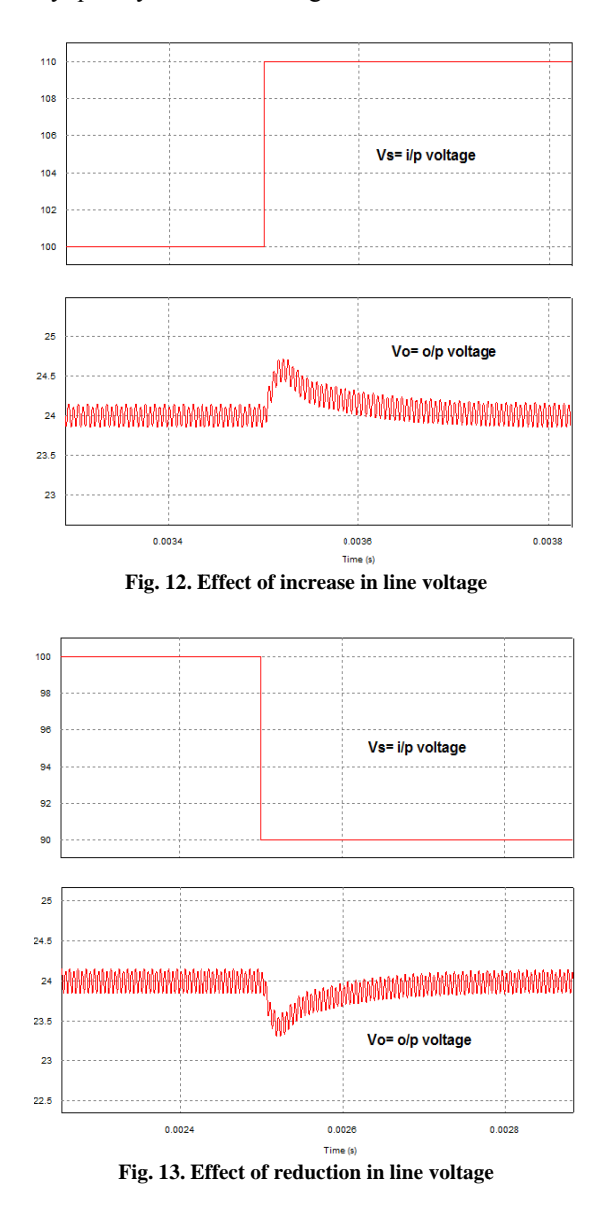

#### 2) With load variation:

The performance of digital controller is now observed with sudden changes in load variation at rated input DC voltage. As shown in Fig. 14, the load resistance is reduced to 10% of its rated value, there is increase in inductor current but the output voltage remains at 24V with small dip for shorter duration. On the other hand with increase in load to 10% of its rated value, Fig. 15 shows that current increases but there is oscillations in output voltage for very small period which finally settle down to rated value.

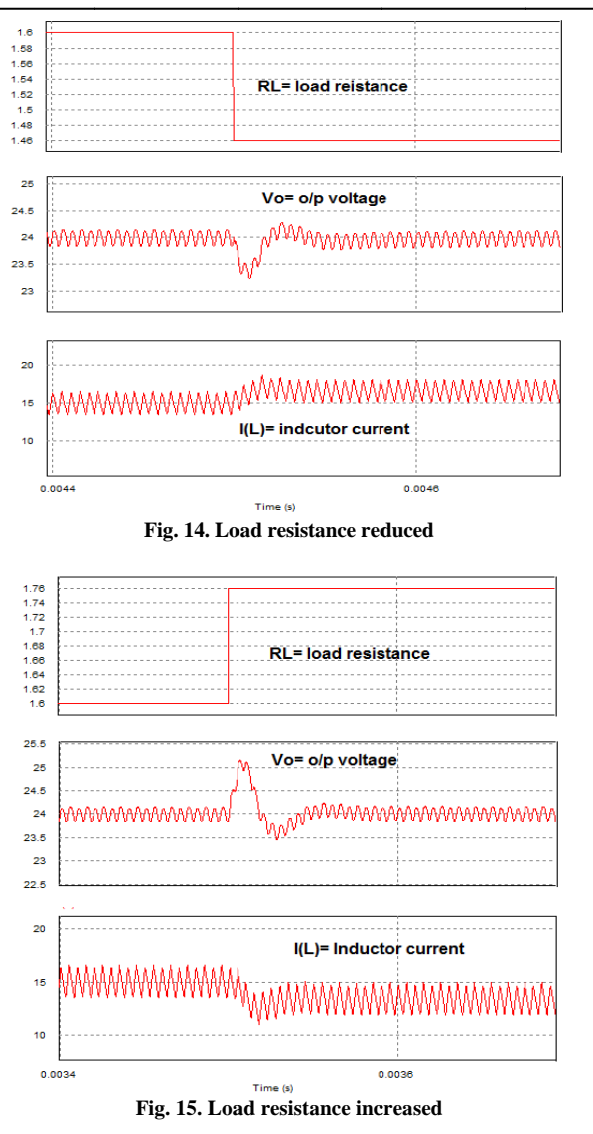

#### **VI. CONCLUSION**

In this paper, FPGA based PID controller is designed and simulated for a Push-Pull coverter in MATLAB using XILINX tool box. With the help of SimCoupler module in MATLAB the co-simulation between PSIM and MATLAB is obtained. The comparison between analogue PID controller and digital PID controller using FPGA technique for DC/DC Push-Pull converter is highlighted. Simulation results shows that as compared to analogue PID controller, digital PID controller has less settling time as well as no overshoot in output voltage. And also this digital controller strategy provides robust control for transient load and line variation.

#### **REFERENCES**

- [1] Vikas Gupta, K. Khare, R.P.Singh, "Efficient FPGA Implementation of 2nd Order Digital Controllers Using MATLAB/SIMULINK", in ARPN Journal of Engineering and Applied Sciences, 2011, vol.6, no.8, pp.94-99.
- [2] He, D. and Nelms, R. M., "Current-Mode Control of a DC-DC Converter Using a Microcontroller: Implementation<br>Issues", Proc. 11th Annual International Conf. Power Electronics and Motion Control, 2004, pp.538-543.
- He, D. and Nelms, R. M., "Peak Current-Mode Control for a Boost Converter Using an 8-bit Microcontroller," Proc. 34th Annu. Conf. Power Electronics Specialist, 2003, pp. 938-943.
- [4] Tang, P. T. and Tse, C. K., "Design of DSP-Based Controller for Switching Power Converters," Proc. 10th Annual International Conference Computers. Communications, Control and Power Engineering, 1996, pp. 889-894
- Chan, C. H. and Pong, M. H., "DSP Controlled Power  $\lceil 5 \rceil$ Converter," Proc. Bienni. International Conf. Power Electronics and Drive Systems, 1995, pp. 364-369.
- Wang, K., Rahman, N., Lukic, Z. and Prodic, A., "All-Digital DPWM/DPFM Controller for Low-Power DC-DC Converters," Proc. 11th Annual. Conference Applied Power Electronics, 2006, pp. 719-723.
- K.I.Hwu, "Forward Converter with FPGA-Based Self Tuning PID Controller", in Tamkang Journal of Science and Engineering, 2010, vol. 13, no. 2, pp. 173-180.
- Guo, L., Hung, J. Y. and Nelms, R. M., "PID Controller Modifications to Improve Steady-State Performance of Digital Controllers for Buck and Boost Converters," Proc. 7th Annual Conference Applied Power Electronics, 2002, pp. 381-388.
- [9] PSIM SimCoupler module tutorial. USA, Powersim Inc, 2009
- [10] Daniel W. Hart, "Power Electronics", McGrawHill, 1st edition. 2010.
- [11] Mohan, N., Undeland, T. M. and Robbins, W. P., Power Electronics: Converters, Application and Design, 2<sup>nd</sup> edition, Wiley, 1995.
- [12] Xilinx ISE 13.2 Software Manuals, Xilinx Inc., California, USA, (www.xilinx.com), 2011.
- [13] Jianqiang Wang, Jingxin Li, Weige Zhang, "Interleaved Push-Pull Converter withVery Low Input and High Output", in 2<sup>nd</sup> International Conference on Power Electronics and Intelligent Transportation System, 2009.
- [14] S. Arun, S. Rama Reddy, -ZVS LCL push-pull dc-dc converter with closed Loop controlled pi controller, IET-UK Information International Conference on and Communication Technology in Electrical Sciences (ICTES), 2007, pp.175-179.
- [15] M.Shovama and K.Harada. "Zero-voltage-switching realized by magnetizing current of transformer in push-pull DC-DC converter", in Proc. IEEE, IETELEC, pp.640-647, 1991.

◈◈◈